## **Cleaning the Electrostatic Charger**

If the **Electrostatic Charger** is dirty, linear smudges may appear on a print image. If this occurs, clean the **Electrostatic Charger** according to the following procedure.

1. Open the **Lower Front Door** or **Front Door** of the machine.

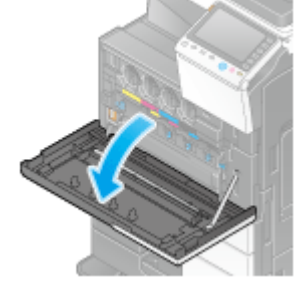

- 2. Carefully pull out the **Charger Cleaner** towards yourself up to the position at which it stops. Then, carefully press it against the back side.
- Repeat this operation for approximately three times.

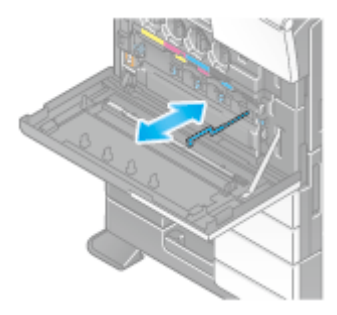

3. Securely press the **Charger Cleaner**, and close the **Lower Front Door** or **Front Door** of the machine.

## **Cleaning the Print Head Glass**

Printing quality deteriorates if the **Print Head Glass** is dirty. If this occurs, clean the **Print Head Glass** according to the following procedure.

- 
- 1. Open the **Lower Front Door** or **Front Door** of the machine.

2. Release the **Waste Toner Box Lock Lever**, then remove the **Waste Toner Box**.

- 3. Remove the **Printhead Cleaner** from the **Lower Front Door** or **Front Door** of this machine.
- 4. Slowly insert the **Printhead Cleaner** all the way to the back end of the **Print Head Glass**, and then slowly pull it out.
- Repeat this operation approximately three times for all the **Print Head Glass** sections.

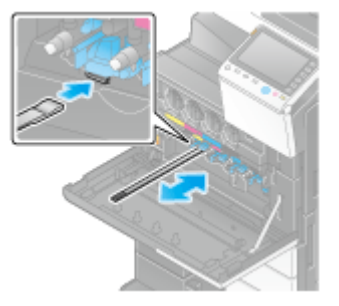

- 5. Mount the **Printhead Cleaner** onto the **Lower Front Door** or **Front Door** of this machine.
- 6. Install the **Waste Toner Box**.
- 7. Close the **Lower Front Door** or **Front Door** of the machine.

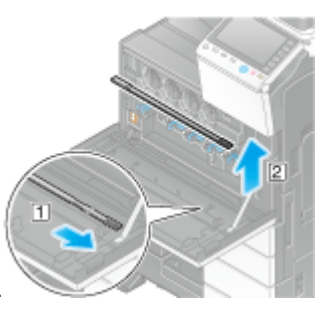